## **ALTRE VARIAZIONI IN AUMENTO E DIMINUZIONE**

## **ALTRE VARIAZIONI IN AUMENTO (IQ33 – IP37 – IC51 – IE26)**

Nella sezione "Altre variazioni in aumento", presente nei quadri IQ, IP, IC, IE, sono elencate le variazioni in aumento diverse da quelle espressamente elencate nel quadro.

I codici che sono riportati in automatico dal software con i dati contabili sono evidenziati con il campo celeste; quelli che invece devono essere selezionati dall'utente sono evidenziati con il campo verde (F4).

Codici alimentati in automatico dal software:

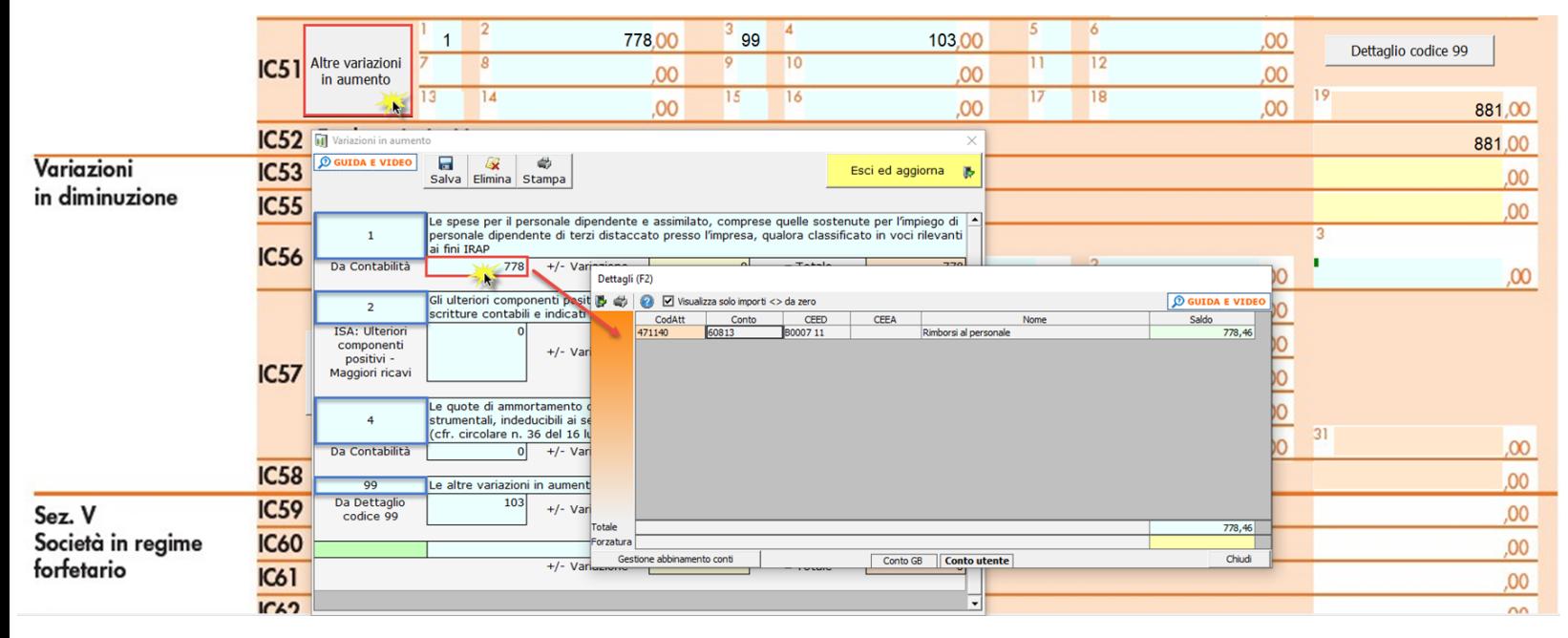

Codici scelti dall'utente:

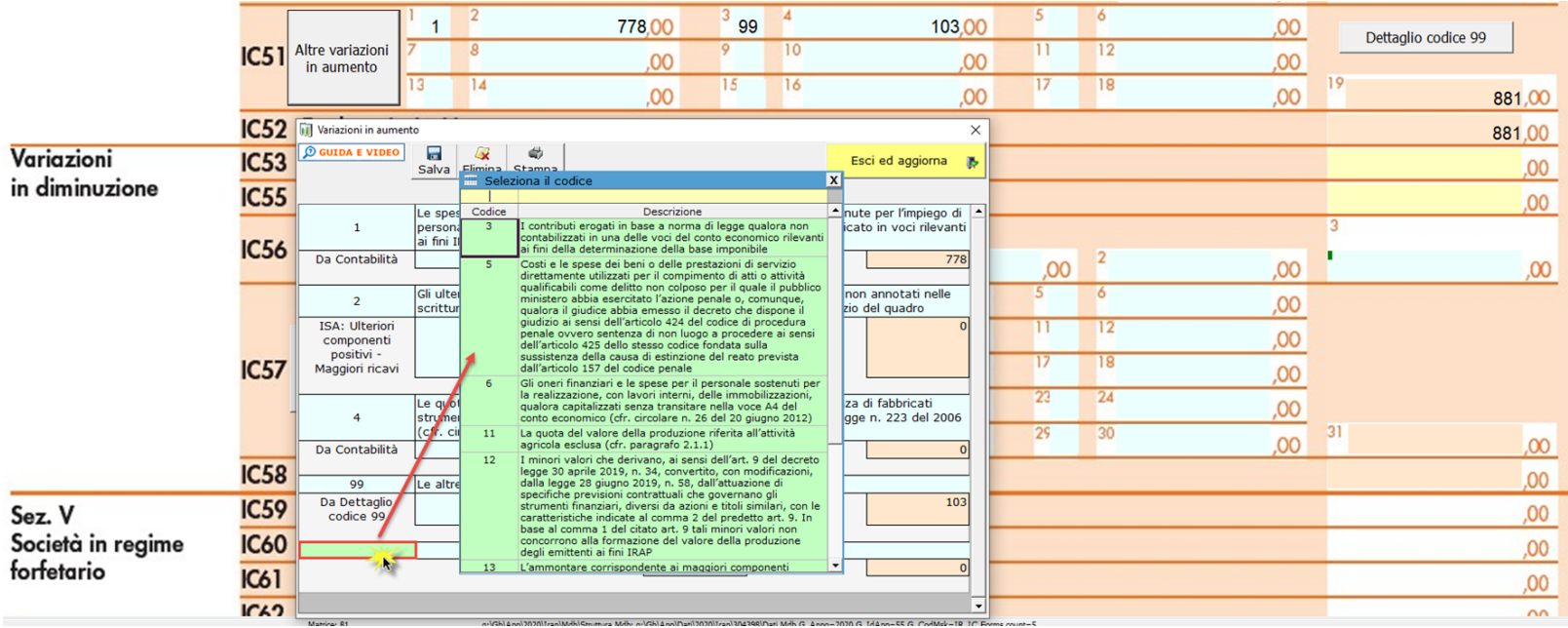

## **ALTRE VARIAZIONI IN DIMINUZIONE (IQ37 – IP43 – IC57 – IE30)**

Nella sezione "Altre variazioni in diminuzione", presente nei quadri IQ, IP, IC, IE, sono elencate le variazioni in diminuzione diverse da quelle espressamente elencate nel quadro.

Il funzionamento della gestione "Altre variazioni in diminuzione" è speculare a quella delle "Altre variazioni in aumento".

**3. Inserimento di un nuovo codice**

In entrambe le gestioni è possibile inserire nuovi codici utili alla compilazione del rigo. Per farlo è necessario:

- Effettuare doppio click nel campo verde
- Scegliere il codice opportuno
- Compilare il campo "+/- Variazione"
- Salvare l'operazione con il tasto "Salva"

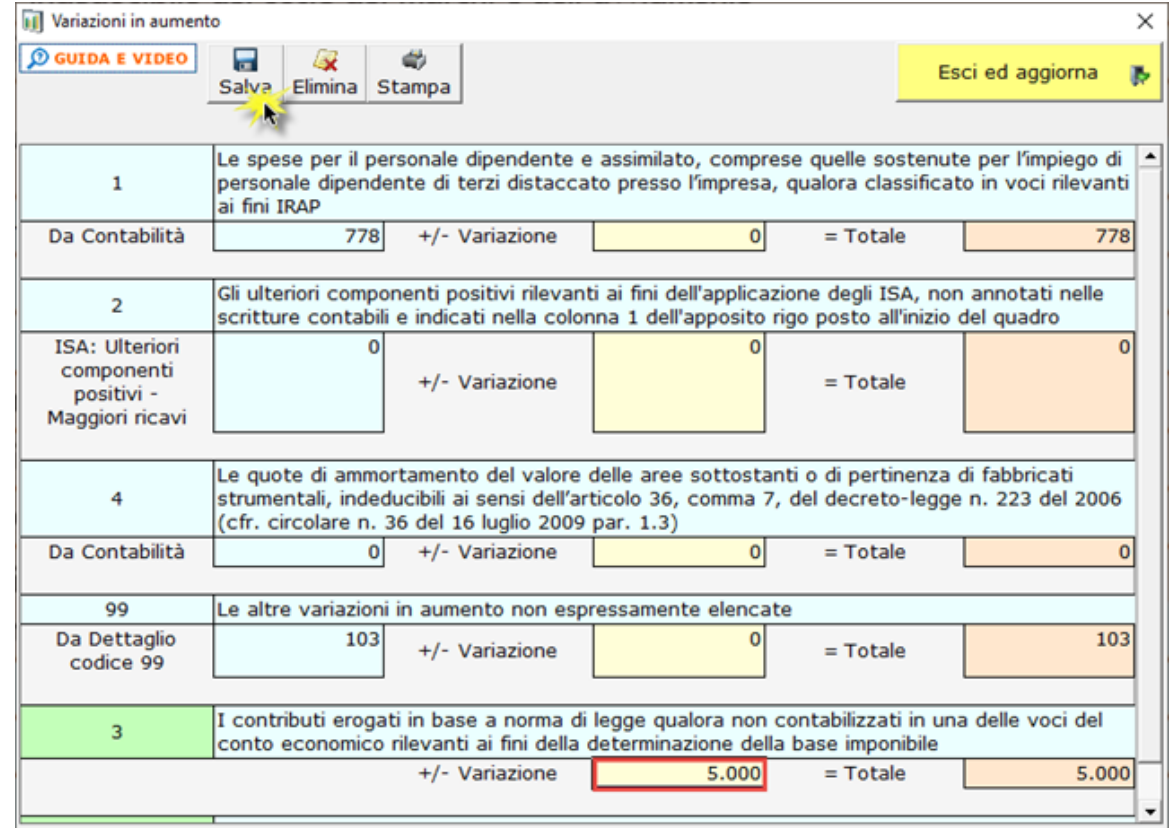

Esci ed aggiorna 委 - Uscire dalla maschera cliccando **, il valore sarà così riportato nel rigo**.

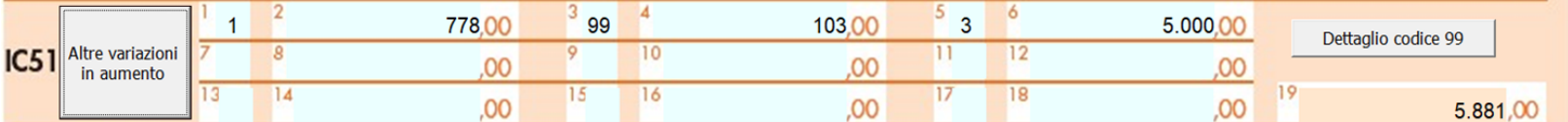

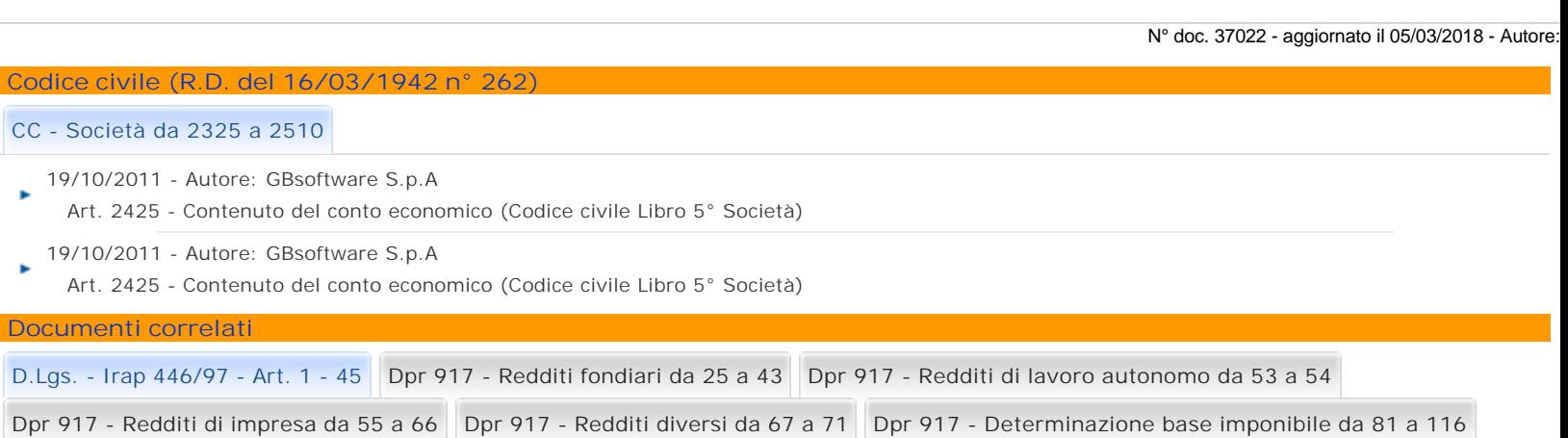

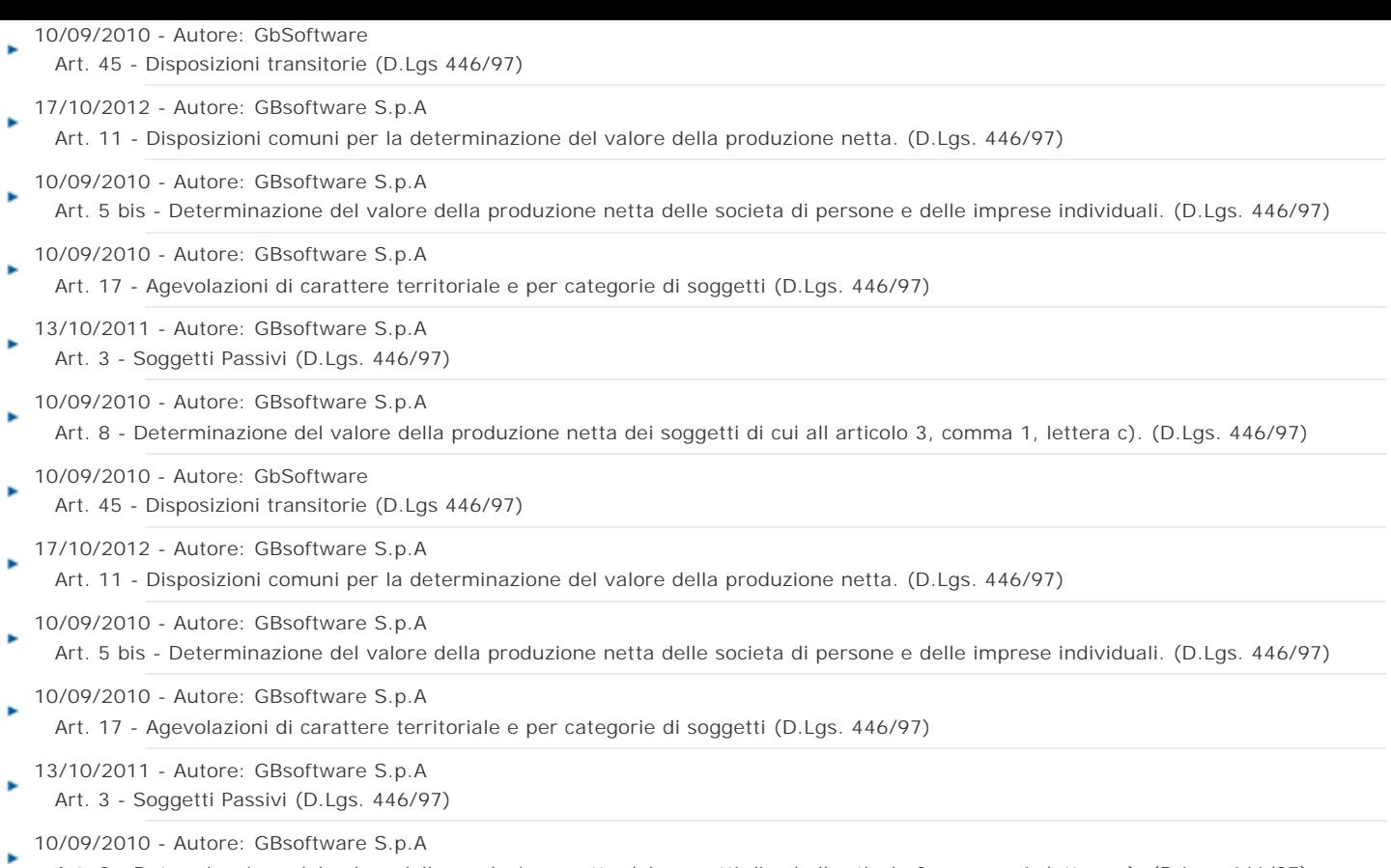

Art. 8 - Determinazione del valore della produzione netta dei soggetti di cui all articolo 3, comma 1, lettera c). (D.Lgs. 446/97)

GBsoftware S.p.A. - Via B. Oriani, 153 00197 Roma - C.Fisc. e P.Iva 07946271009 - Tel. 06.97626336 - Fax 075.9460737 - [email protected]